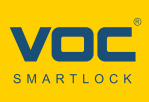

# **RMF APP 使用指南**

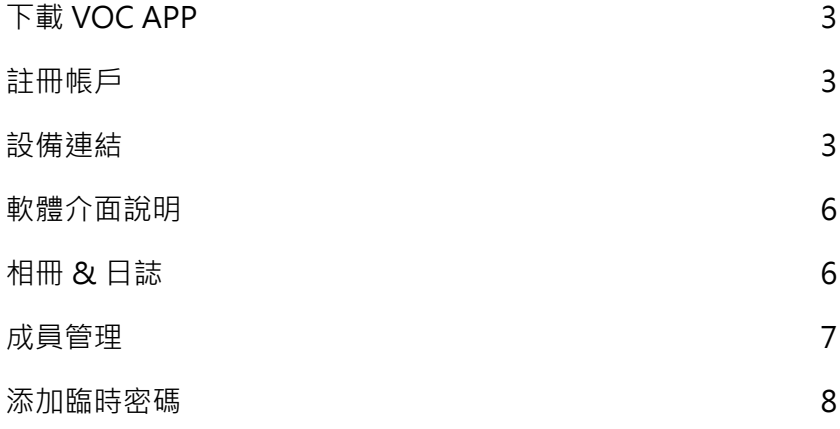

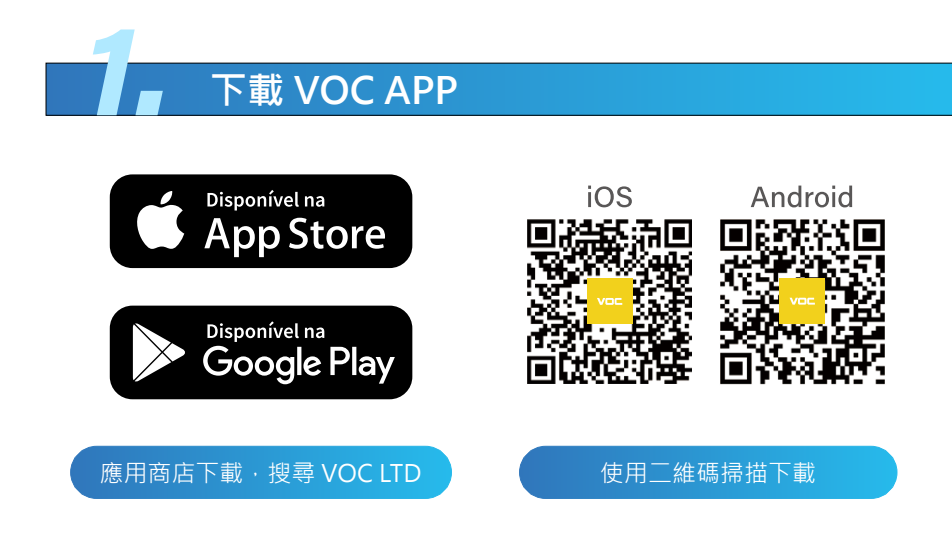

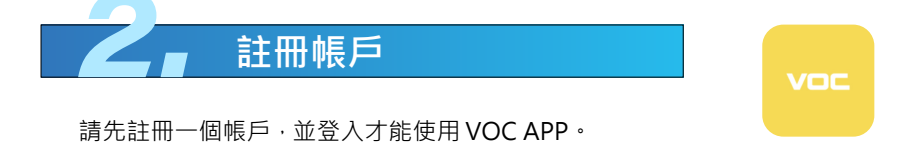

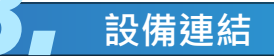

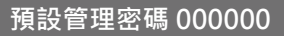

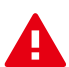

**注意事項:**

VOC APP 設備連線僅支援 2.4G WiFi 網路頻段。

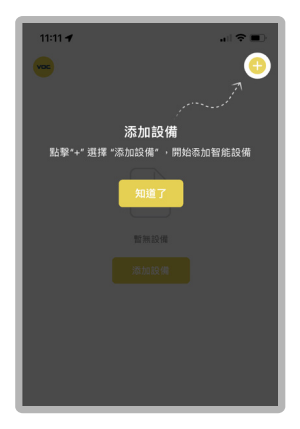

**1. 添加設備**

請在 VOC APP 中完成註冊後進入首 頁,點擊添加設備。

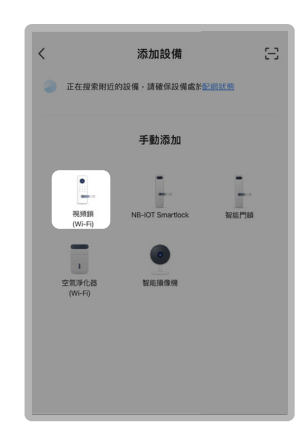

**2. 選擇視頻鎖 (WI-FI)**

請於添加設備中選擇視頻鎖 (WI-FI)。

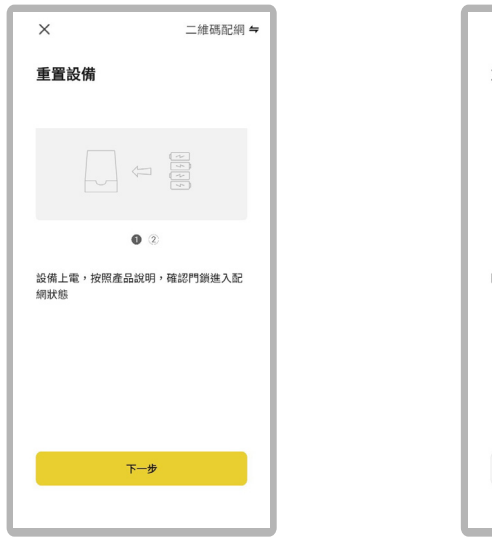

**3. 下一步**

裝上電池 ( 設備通電 )。

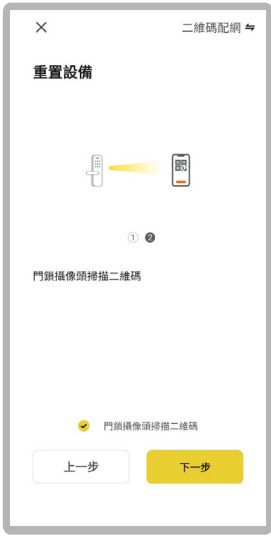

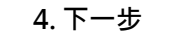

點選攝像頭掃描二維瑪。

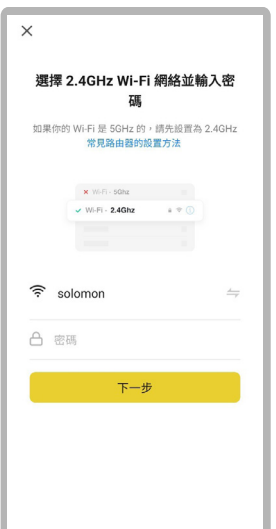

#### **5. 加入 WIFI 網路**

輸入 WIFI 帳號密碼並確認,若遇到 WIFI 名稱為 unknow 或其他不是本 手機以連接的 WIFI 時,請先將手機 定位訊息和藍芽授權給 VOC APP, 並**使用 2.4G 獨立頻段**。

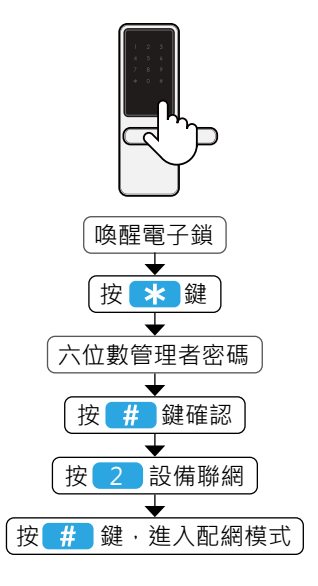

## **6. 進入配網模式**

到電子鎖體操作,進入到配網模式。

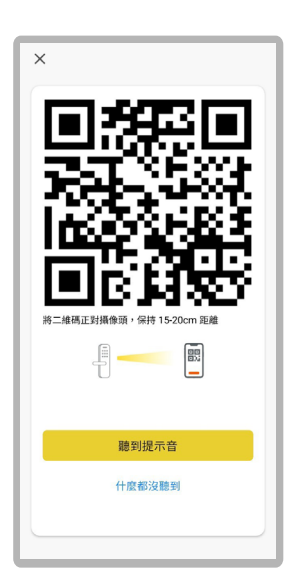

## **7. 將二維碼正對攝像頭 ( 回到手機端 )**

手機距離攝像頭保持 15~20CM, 聽到**機器發出提示音**,點選聽到提 示音。

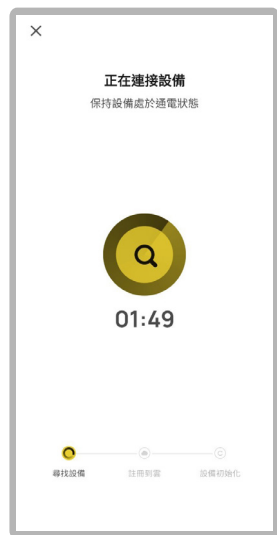

## **8. 設備配網**

等待手機尋找設備後連線配網。

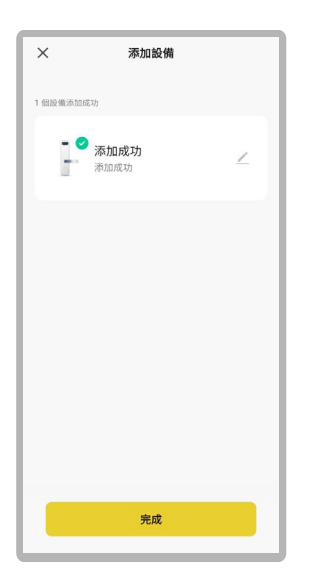

**9. 設備配網**

完成配網後可開始使用遠端功能。

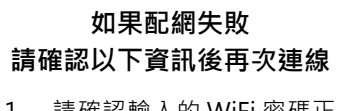

- 1. 請確認輸入的 WiFi 密碼正 確。
- 2. 請讓設備和手機在配網過 程中保持常亮。
- 3. WiFi 不支援 5G 頻段, 請 切換到獨立 2.4G 頻段。
- 4. 清空手機後台任務。
- 5. 手機開啟定位和藍芽功能。
- 6. 重啟路由器。
- 7. 重啟手機以及電子鎖恢復 原廠設置

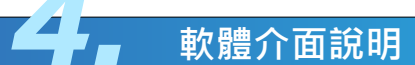

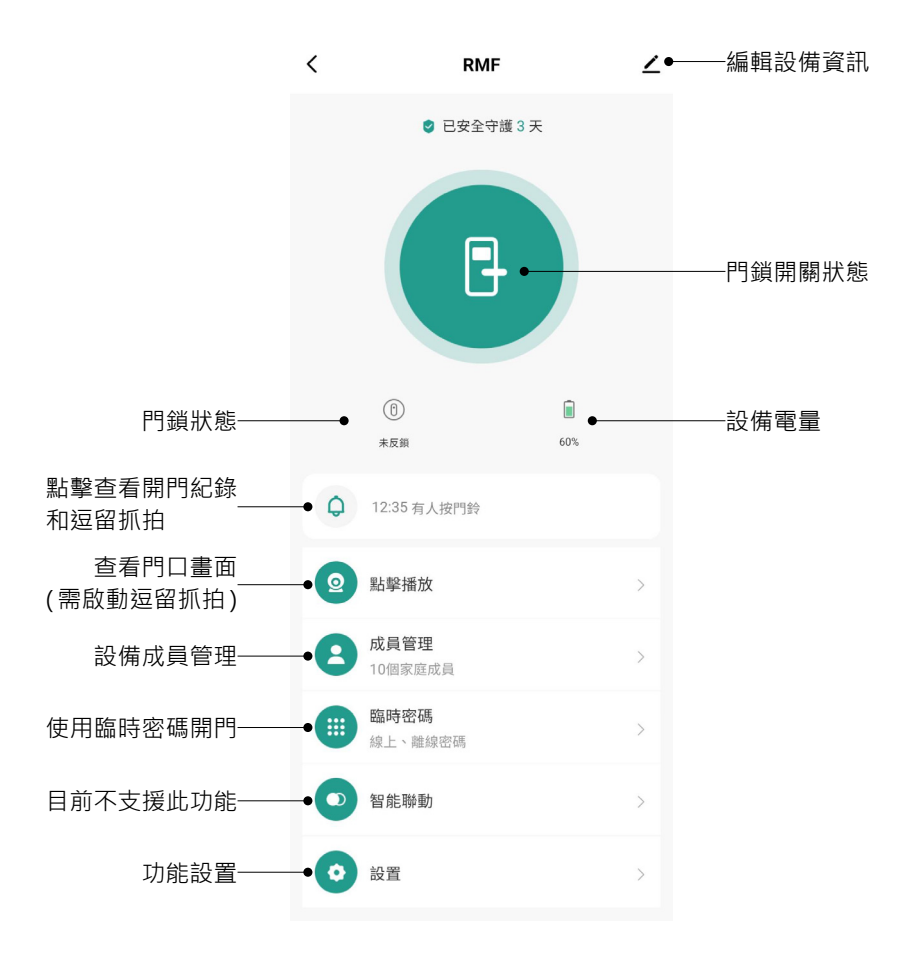

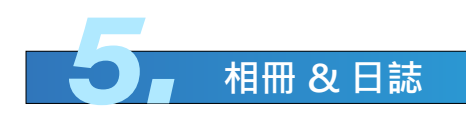

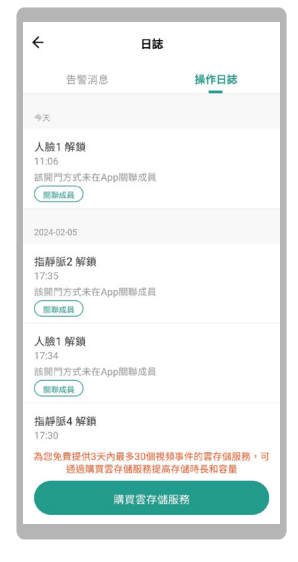

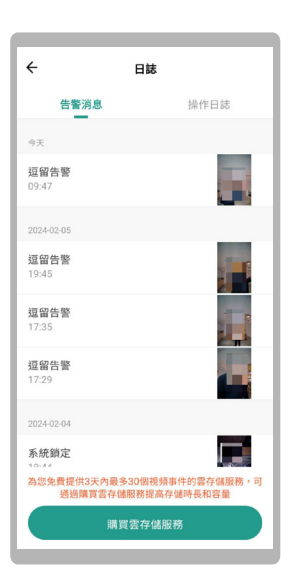

查看智能門鎖抓拍影像 & 智能門鎖告警消息

查看智能門鎖開門紀錄

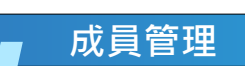

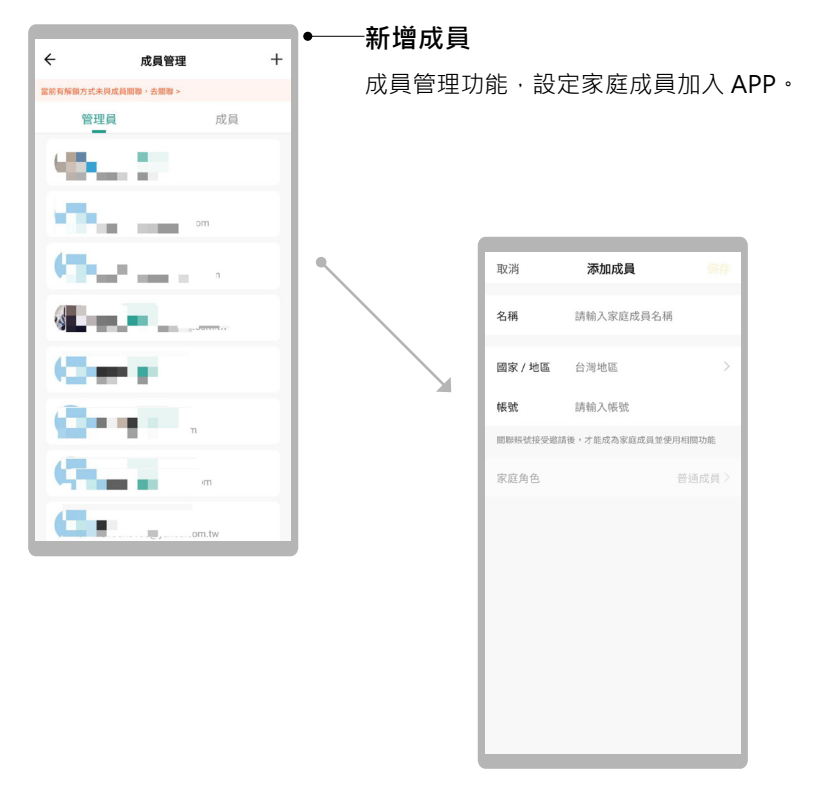

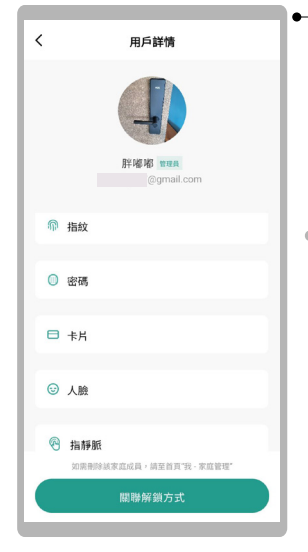

#### **編輯用戶資料**

可透過 APP 將解鎖方式關聯給該用戶, 這樣該解鎖方式解鎖後會顯示用戶名稱。

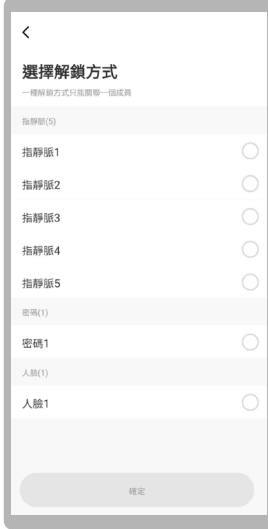

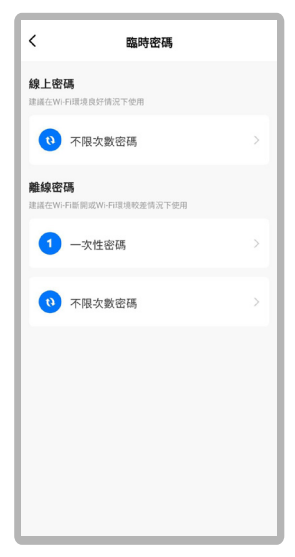

#### **線上密碼**

需要網路良好的情況下才有辦法正常運行。

**離線密碼** 網路斷訊的情況下也可正常使用。

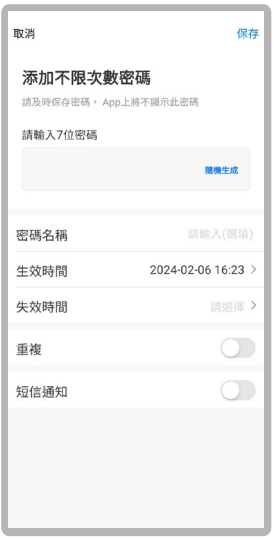

#### **線上密碼 ( 不限次數密碼 )**

自行設定 7 位數, 且可設定區 間性和週期性。

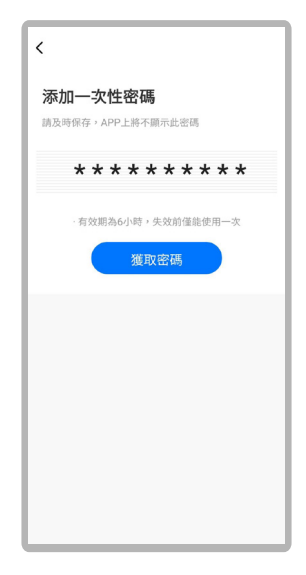

#### **離線密碼 ( 一次性密碼 )**

APP 自然生成一次性密碼。 PS: 此密碼 6 小時內無使用, 則自 然失效。

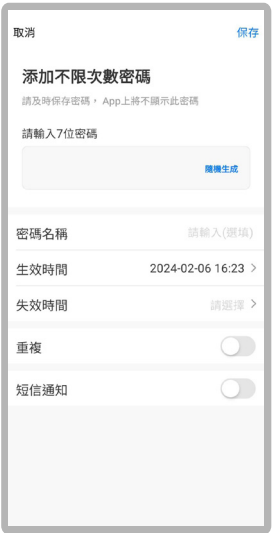

#### **離線密碼 ( 不限次數密碼 )**

APP 自然生成不限次數密碼,且可 設定區間性。 PS: 此密碼 24 小時內無使用, 則自 然失效。

#### **如欲刪除離線不限次數密碼,步驟如下 :**

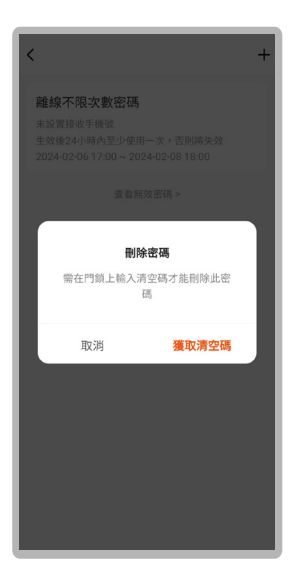

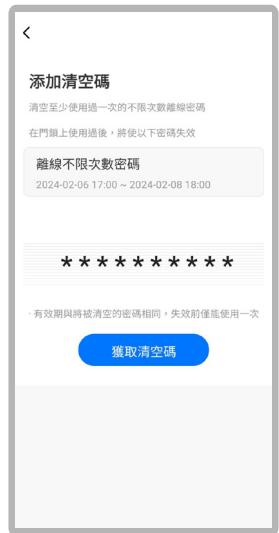

在機器上輸入此組清空密碼。

# 701 S M A R T L O C H

# 請務必詳閱本產品使用說明書

注意事項

<u>i</u>

- 請勿自行拆解へ
- 請勿將本產品裝於戶外。
- 請勿使用硬物敲打本產品,以及小心不要撞到把手受傷,

<u>\ / .</u>

- 長期〈〈個月〉不使用時、務必把電池取出避免漏液,若有電池毀損, 不再保固範圍內。
- 本產品使用 5000mah 電池, 電壓過低時,會有警示音,請盡快充電。
- 設定時門片務必於開啟的狀態水,進行設定、如有錯誤導致鎖門、此乃 **屬於人為疏失,不再保固範圍內※**
- 如因氣候潮濕或漏水而造成電子鎖損壞, 恕不在保固範圍內